# JAK SE PŘIHLÁSIT DO PROSTŘEDÍ MICROSOFT TEAMS?

Zde najdete 3 varianty přihlášení do prostředí Microsoft Teams.

- Skrze školní email v internetovém prohlížeči.
- Pomocí nainstalovaného programu Teams.
- Přes mobilní aplikaci.

# SKRZE ŠKOLNÍ EMAIL:

- 1. Otevřete internetový prohlížeč a přejděte na stránky školy [www.zskunratice.cz.](http://www.zskunratice.cz/)
- 2. Vpravo nahoře najdete tlačítko Odkazy a po rozkliknutí E-mail. Klikněte na něj. (viz obrázek)

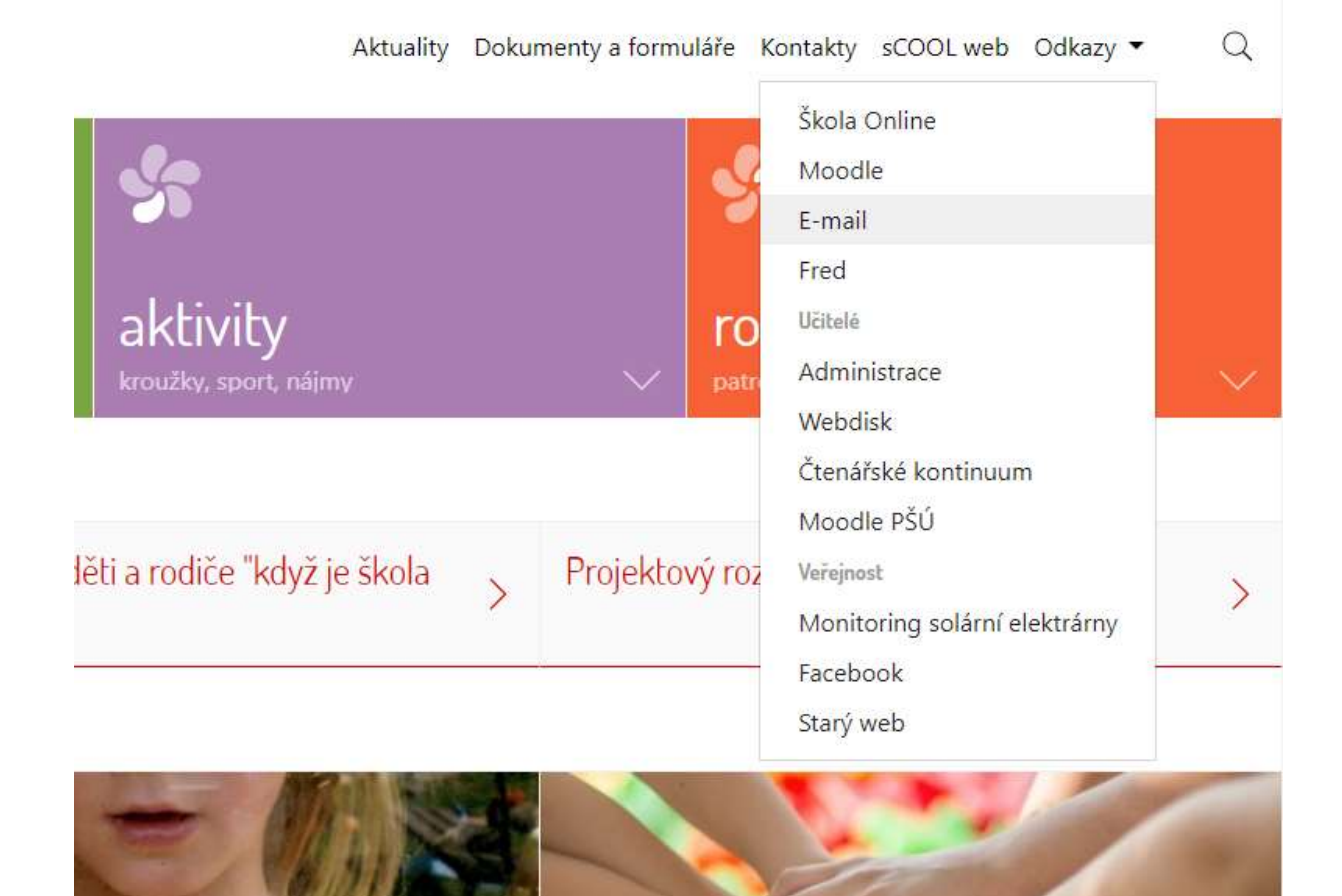

3. Budete přesměrování do prostředí Microsoft Office365, kde se přihlásíte obdrženým školním emailem a heslem. (viz obrázek)

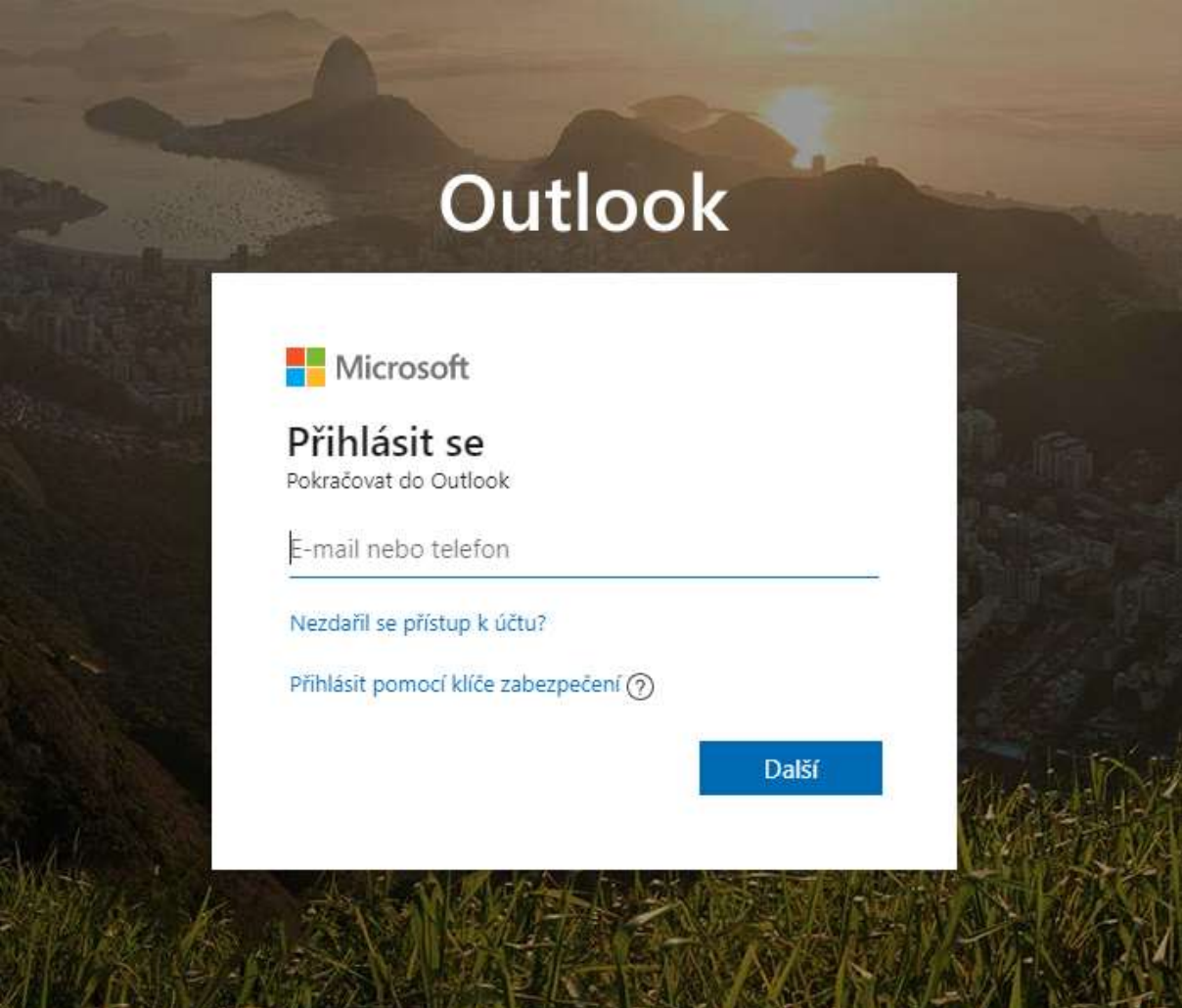

4. Po přihlášení klikněte na 9 teček v levém horním rohu a vyberte aplikaci Teams. (viz obrázky)

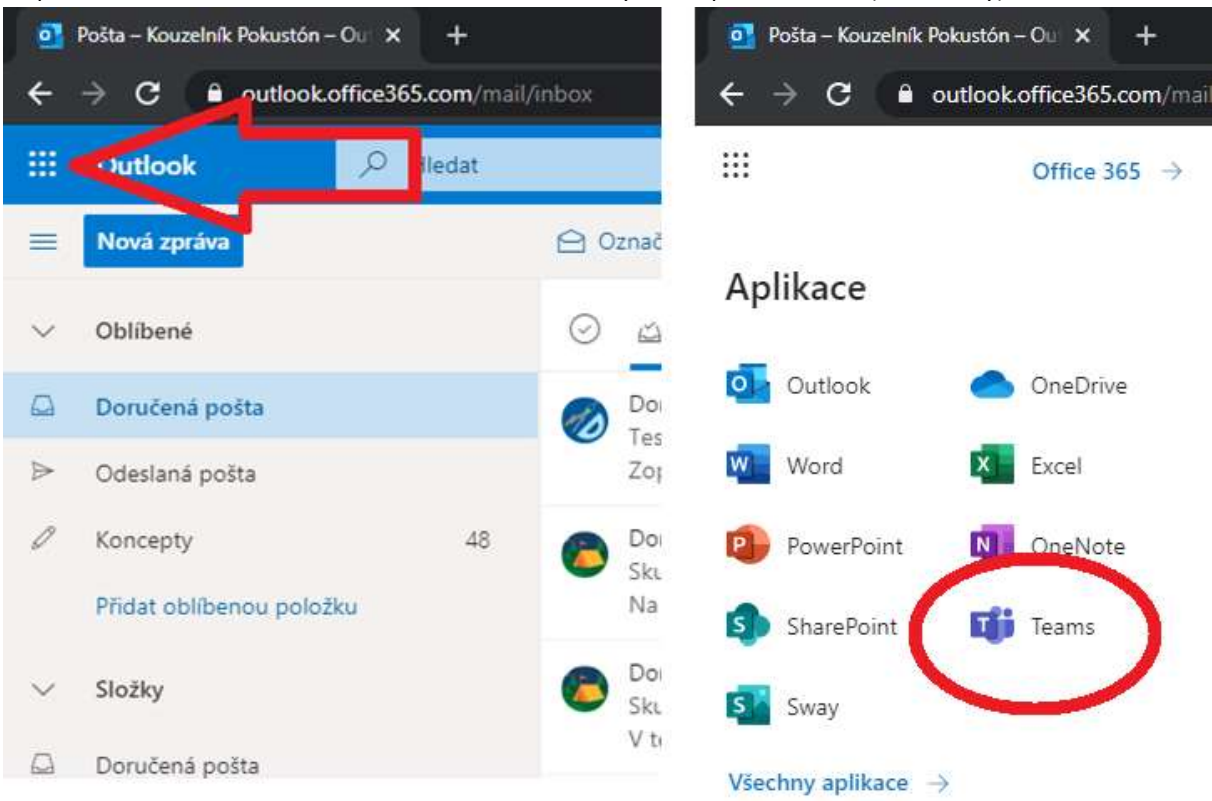

5. Hotovo

#### POMOCÍ NAINSTALOVANÉHO PROGRAMU TEAMS

- 1. Stáhněte si aplikaci Microsoft Teams do svého počítače [https://products.office.com/cs-cz/microsoft](https://products.office.com/cs-cz/microsoft-teams/download-app)[teams/download-app](https://products.office.com/cs-cz/microsoft-teams/download-app)
- 2. Program nainstalujte
- 3. Po spuštění budete vyzváni k zadání přihlašovacích údajů. Přihlásíte se školním emailem a heslem.
- 4. Hotovo

# PŘES MOBILNÍ APLIKACI

V obchodě s aplikacemi hledejte Teams. Aplikace je dostupná na všechny typy mobilních zařízení.

- Apple:<https://apps.apple.com/us/app/microsoft-teams/id1113153706>
- Android[: https://play.google.com/store/apps/details?id=com.microsoft.teams&hl=cs](https://play.google.com/store/apps/details?id=com.microsoft.teams&hl=cs)

# NÁVODY NA PRÁCI V PROSTŘEDÍ

Videa se základními školeními přímo od Microsoft: [https://support.microsoft.com/cs-](https://support.microsoft.com/cs-cz/office/%C5%A1kolen%C3%AD-1d5c12d3-37cb-44a0-ab21-5539ce9ccd5a?ns=msftteams&version=16&ui=cs-cz&rs=cs-cz&ad=cz)

[cz/office/%C5%A1kolen%C3%AD-1d5c12d3-37cb-44a0-ab21-5539ce9ccd5a?ns=msftteams&version=16&ui=cs](https://support.microsoft.com/cs-cz/office/%C5%A1kolen%C3%AD-1d5c12d3-37cb-44a0-ab21-5539ce9ccd5a?ns=msftteams&version=16&ui=cs-cz&rs=cs-cz&ad=cz)[cz&rs=cs-cz&ad=cz](https://support.microsoft.com/cs-cz/office/%C5%A1kolen%C3%AD-1d5c12d3-37cb-44a0-ab21-5539ce9ccd5a?ns=msftteams&version=16&ui=cs-cz&rs=cs-cz&ad=cz)